# **OptiPlex 7000 Tower**

Setup and Specifications

**Regulatory Model: D31M Regulatory Type: D31M001 July 2022 Rev. A01**

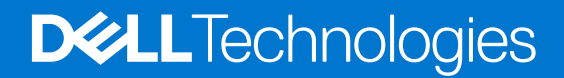

### Notes, cautions, and warnings

**NOTE:** A NOTE indicates important information that helps you make better use of your product.

**CAUTION: A CAUTION indicates either potential damage to hardware or loss of data and tells you how to avoid the problem.**

**WARNING: A WARNING indicates a potential for property damage, personal injury, or death.**

© 2022 Dell Inc. or its subsidiaries. All rights reserved. Dell Technologies, Dell, and other trademarks are trademarks of Dell Inc. or its subsidiaries. Other trademarks may be trademarks of their respective owners.

# **Contents**

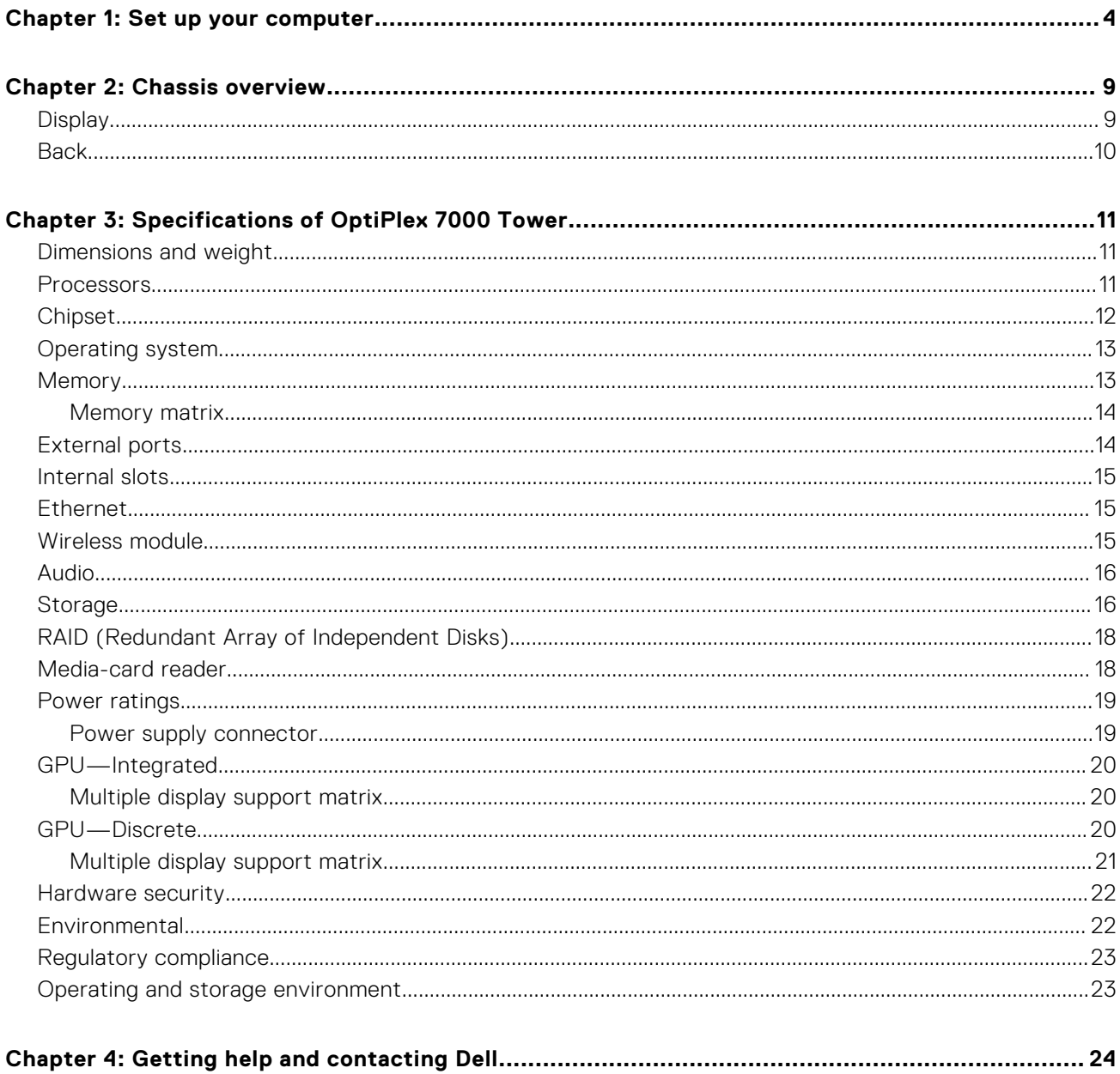

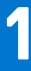

# **Set up your computer**

#### <span id="page-3-0"></span>**Steps**

1. Connect the keyboard and mouse.

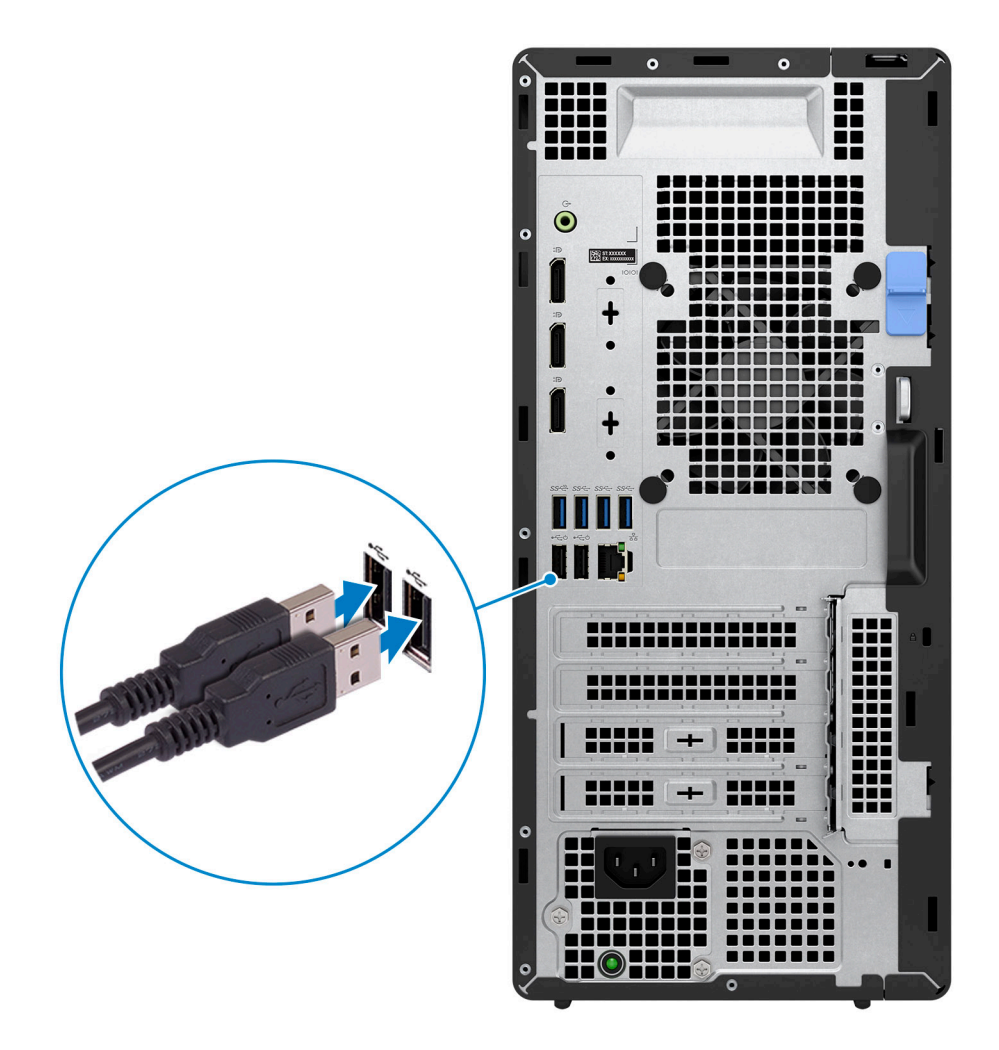

2. Connect to your network using a cable.

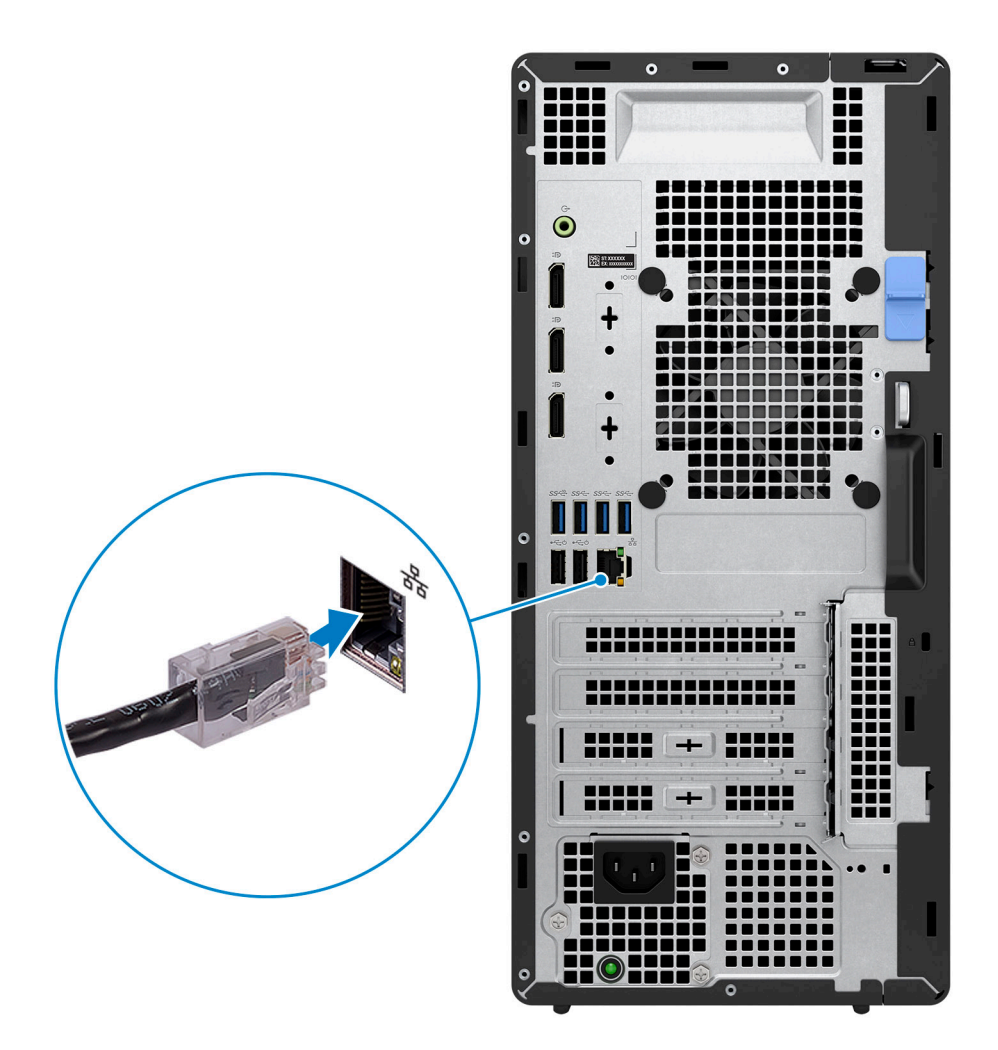

**NOTE:** Alternatively, you can connect to a wireless network.

3. Connect the display.

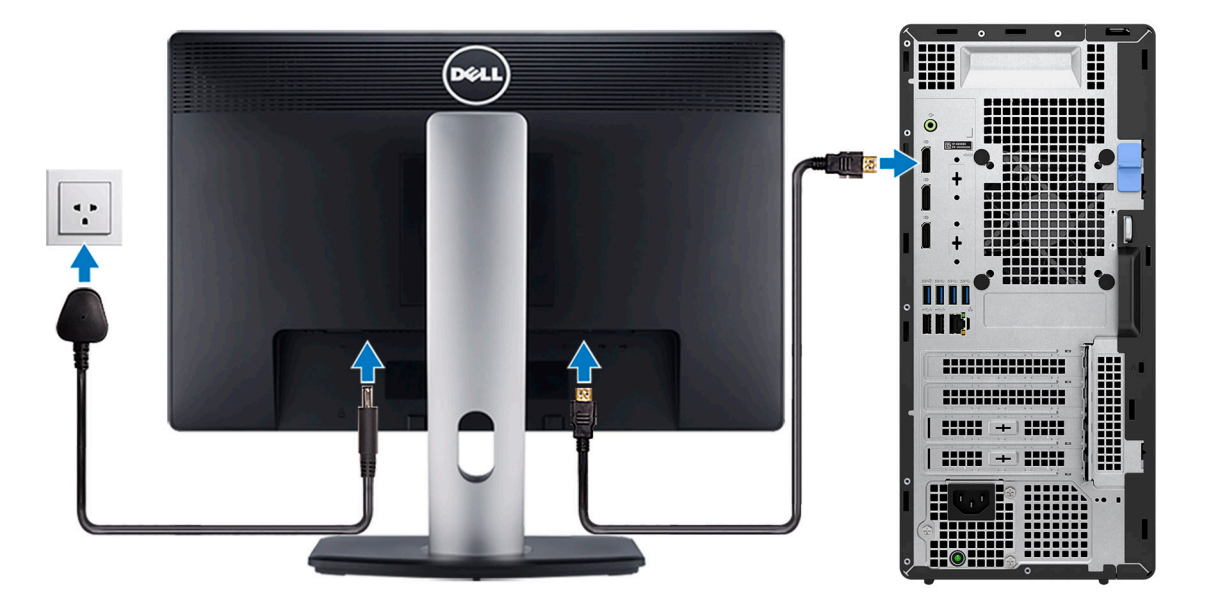

**NOTE:** If you ordered your computer with a discrete graphics card, the HDMI and the display ports on the back panel of your computer are covered. Connect the display to the port on the discrete graphics card.

4. Connect the power cable.

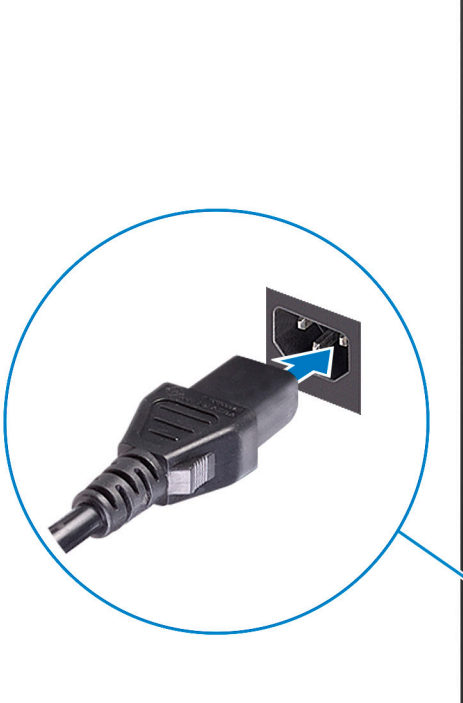

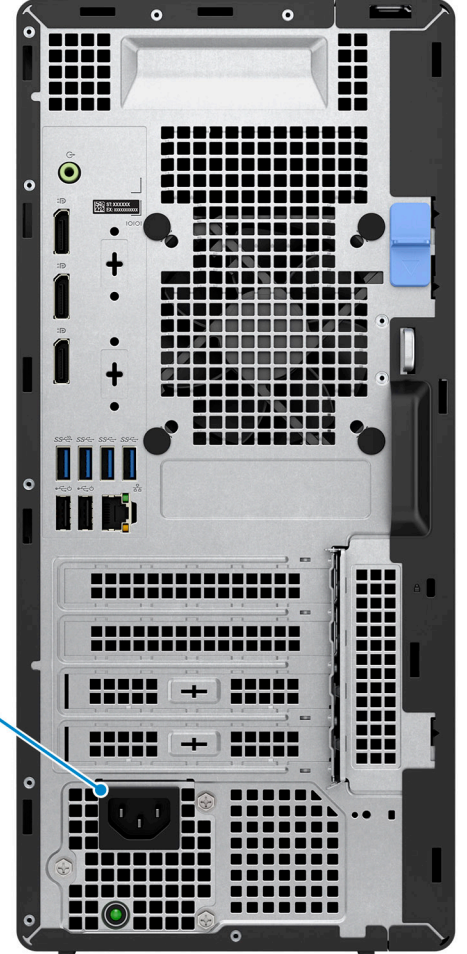

5. Press the power button.

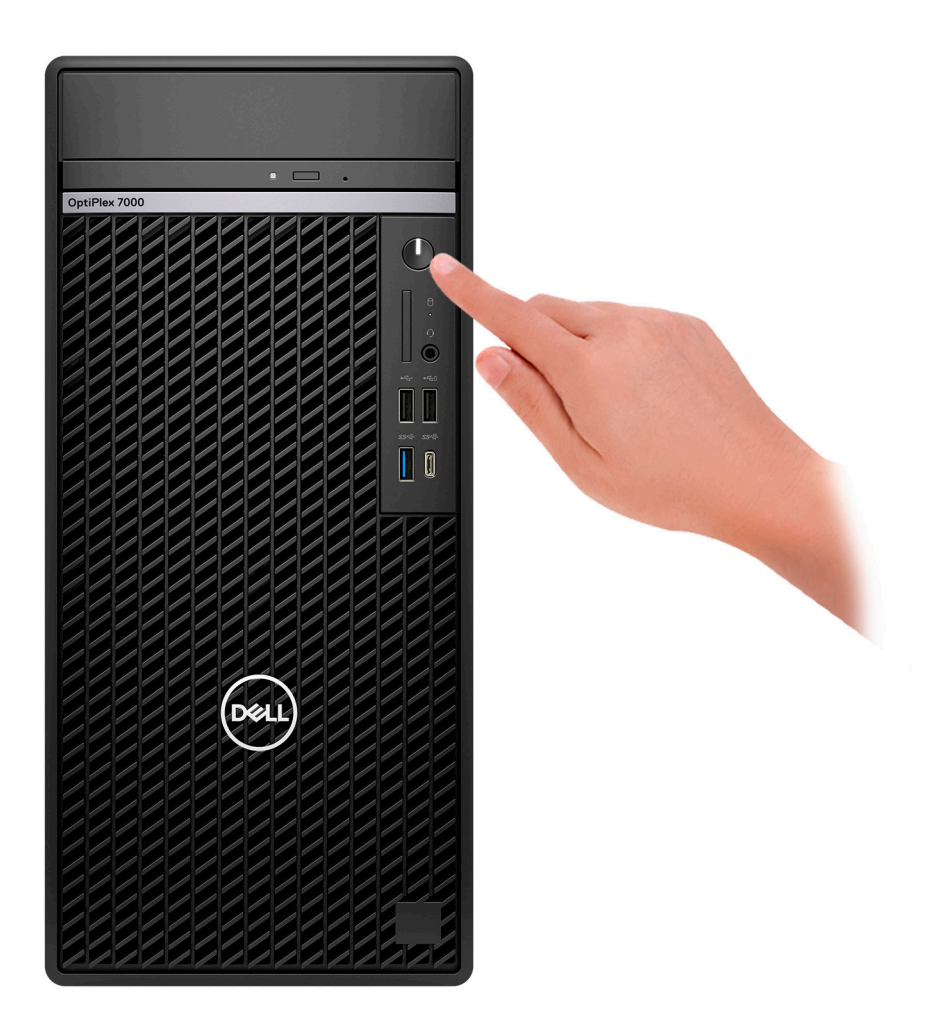

#### 6. Finish Windows setup.

Follow the on-screen instructions to complete the setup. When setting up, Dell recommends that you:

● Connect to a network for Windows updates.

(i) NOTE: If connecting to a secured wireless network, enter the password for the wireless network access when prompted.

- If connected to the internet, sign-in with or create a Microsoft account. If not connected to the internet, create an offline account.
- On the **Support and Protection** screen, enter your contact details.
- 7. Locate and use Dell apps from the Windows Start menu—Recommended

#### **Table 1. Locate Dell apps**

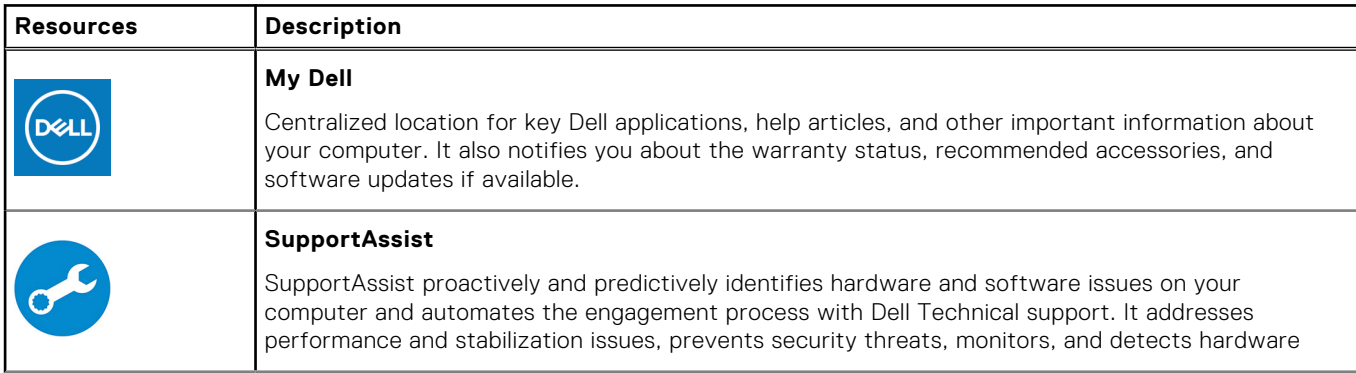

### **Table 1. Locate Dell apps (continued)**

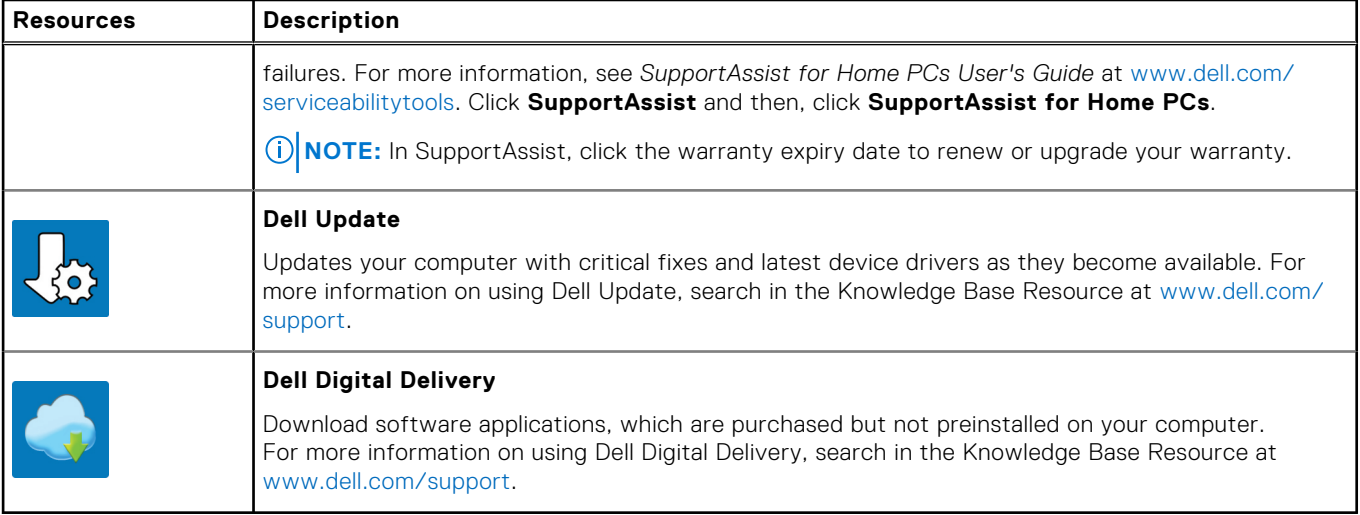

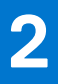

# **Chassis overview**

### <span id="page-8-0"></span>**Display**

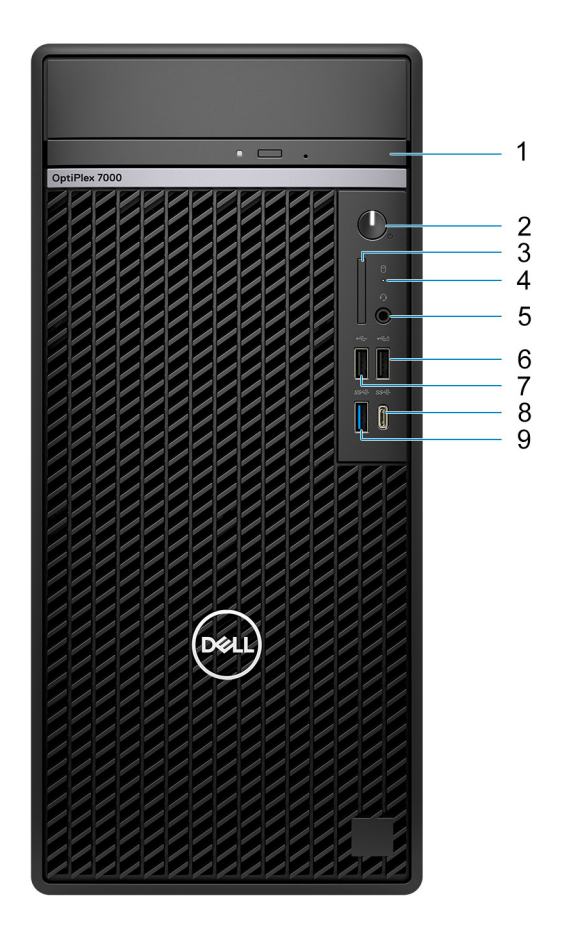

- 1. Optical disk-drive (optional)
- 2. Power button with diagnostic LED
- 3. SD-card slot (optional)
- 4. Hard-disk drive activity light
- 5. Universal audio jack
- 6. USB 2.0 port with PowerShare
- 7. USB 2.0 port
- 8. USB 3.2 Gen 2x2 Type-C port
- 9. USB 3.2 Gen 2 port

## <span id="page-9-0"></span>**Back**

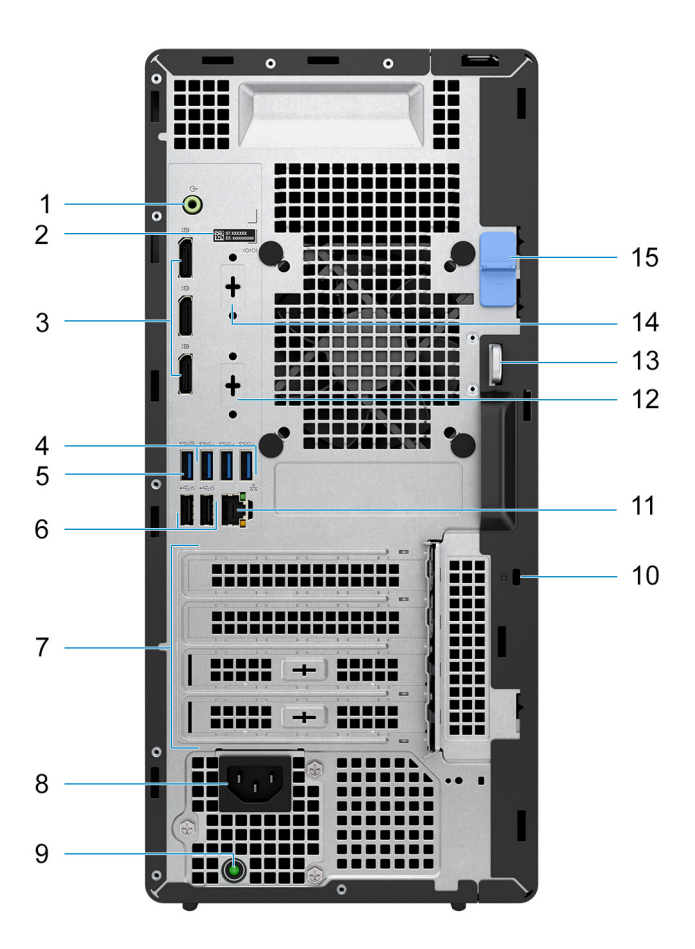

- 1. Line-out audio port with re-tasking to Line-in
- 2. Service tag label
- 3. Three DisplayPort 1.4a ports
- 4. Three USB 3.2 Gen 1 ports
- 5. One USB 3.2 Gen 2 port
- 6. Two USB 2.0 ports with Smart Power On
- 7. Four expansion card slots
- 8. Power cord connector port
- 9. Power supply diagnostic light
- 10. Kensington security-cable slot
- 11. RJ45 Ethernet port
- 12. One video port (HDMI 2.0b/DisplayPort 1.4a/VGA/USB Type-C with DisplayPort Alt mode) (optional)
- 13. Padlock ring
- 14. Serial port (optional)
- 15. Release latch

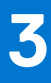

# <span id="page-10-0"></span>**Specifications of OptiPlex 7000 Tower**

### **Dimensions and weight**

The following table lists the height, width, depth, and weight of your OptiPlex 7000 Tower.

#### **Table 2. Dimensions and weight**

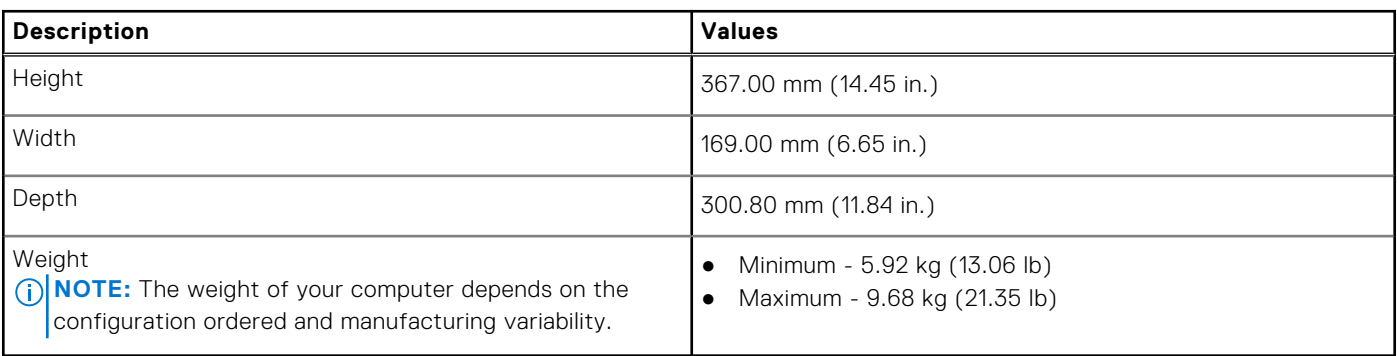

### **Processors**

The following table lists the details of the processors supported by your OptiPlex 7000 Tower.

**(i)** NOTE: Global Standard Products (GSP) are a subset of Dell's relationship products that are managed for availability and synchronized transitions on a worldwide basis. They ensure the same platform is available for purchase globally. This allows customers to reduce the number of configurations managed on a worldwide basis, thereby reducing their costs. They also enable companies to implement global IT standards by locking in specific product configurations worldwide.

Device Guard (DG) and Credential Guard (CG) are the new security features that are only available on Windows today.

Device Guard is a combination of enterprise-related hardware and software security features that, when configured together, will lock a device down so that it can only run trusted applications. If it is not a trusted application, it cannot run.

Credential Guard uses virtualization-based security to isolate secrets (credentials) so that only privileged system software can access them. Unauthorized access to these secrets can lead to credential theft attacks. Credential Guard prevents these attacks by protecting NTLM password hashes and Kerberos Ticket Granting Tickets.

**NOTE:** Processor numbers are not a measure of performance. Processor availability is subject to change and may vary by region/country.

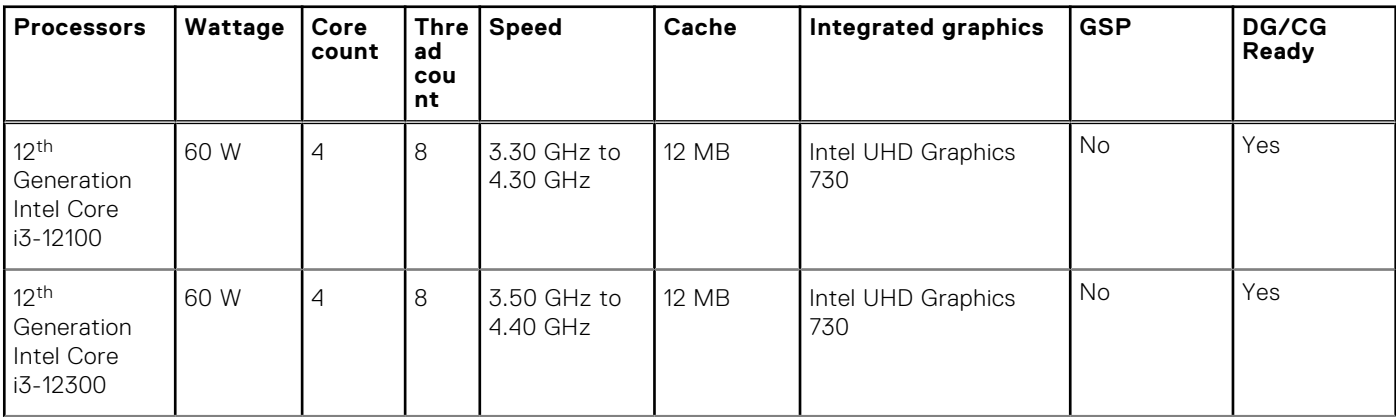

#### **Table 3. Processors**

### <span id="page-11-0"></span>**Table 3. Processors (continued)**

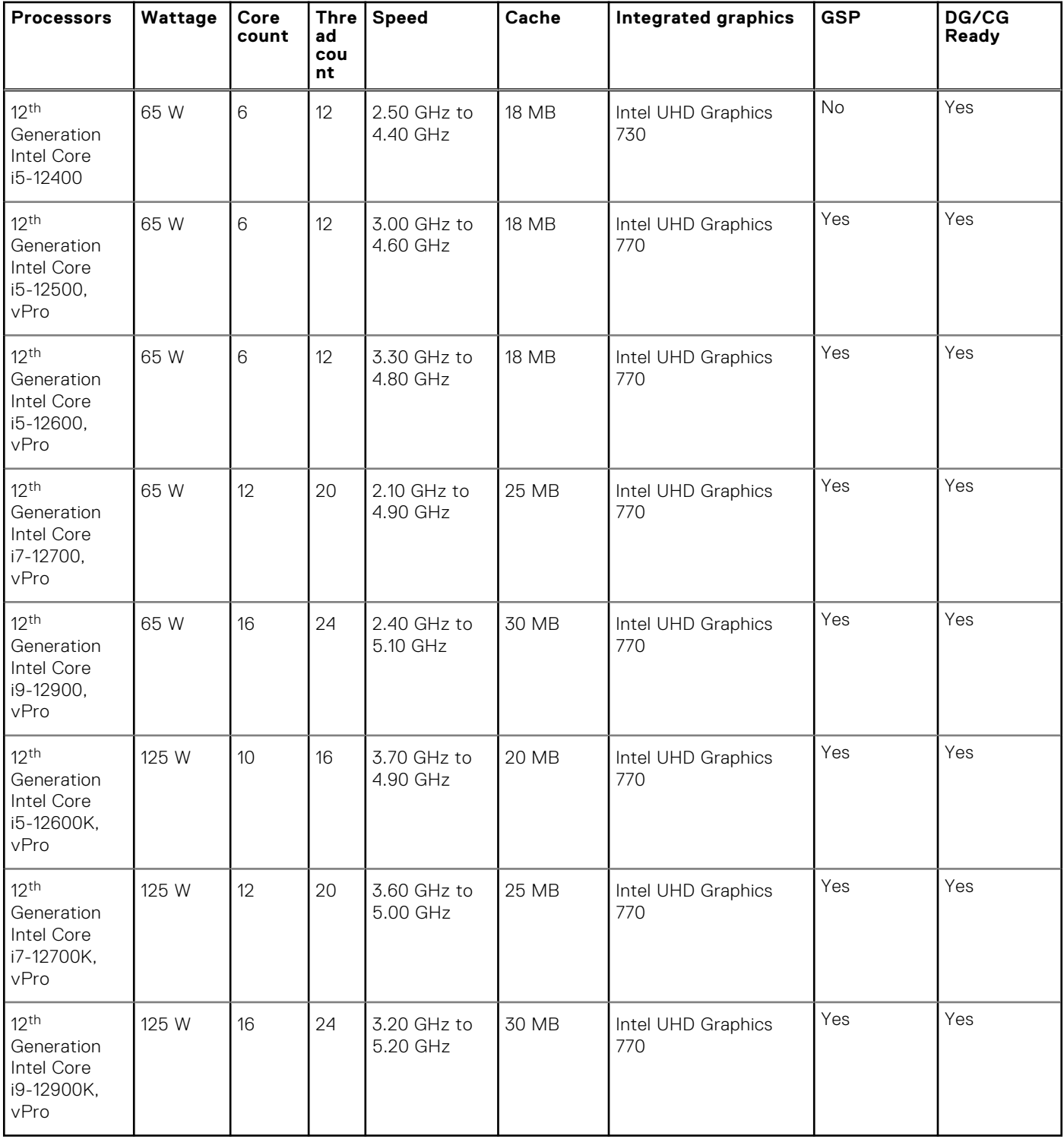

## **Chipset**

The following table lists the details of the chipset supported by your OptiPlex 7000 Tower.

### **Table 4. Chipset**

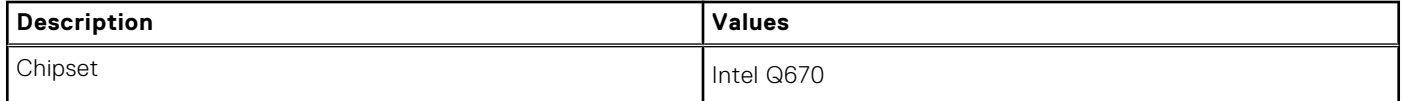

### <span id="page-12-0"></span>**Table 4. Chipset (continued)**

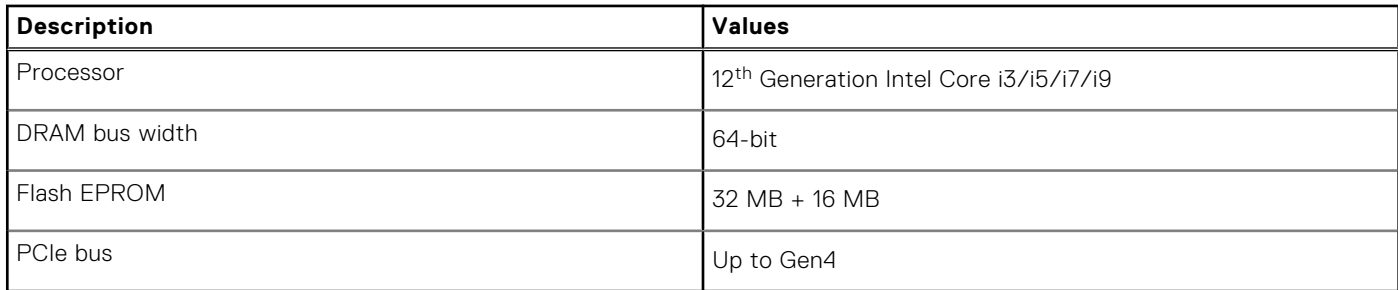

## **Operating system**

Your OptiPlex 7000 Tower supports the following operating systems:

- Windows 11 Home, 64-bit
- Windows 11 Pro, 64-bit
- Windows 11 Downgrade (Windows 10 image)
- Windows 11 Pro National Education, 64-bit
- Windows 11 CMIT Government Edition, 64-bit (China only)
- Kylin Linux Desktop version 10.1 (China only)
- Ubuntu Linux 20.04 LTS, 64-bit

### **Memory**

The following table lists the memory specifications of your OptiPlex 7000 Tower.

#### **Table 5. Memory specifications**

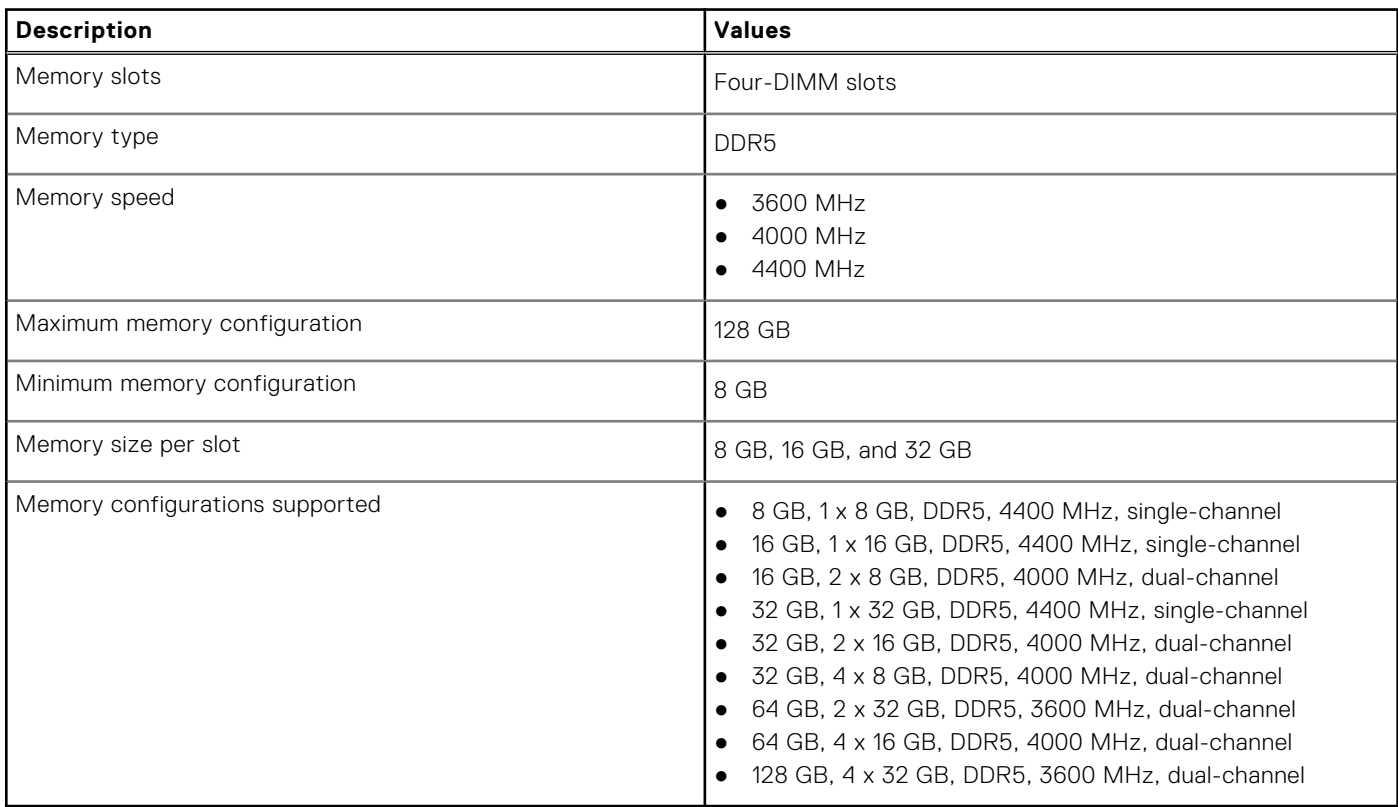

### <span id="page-13-0"></span>**Memory matrix**

The following table lists the memory configurations supported on your OptiPlex 7000 Tower.

#### **Table 6. Memory matrix**

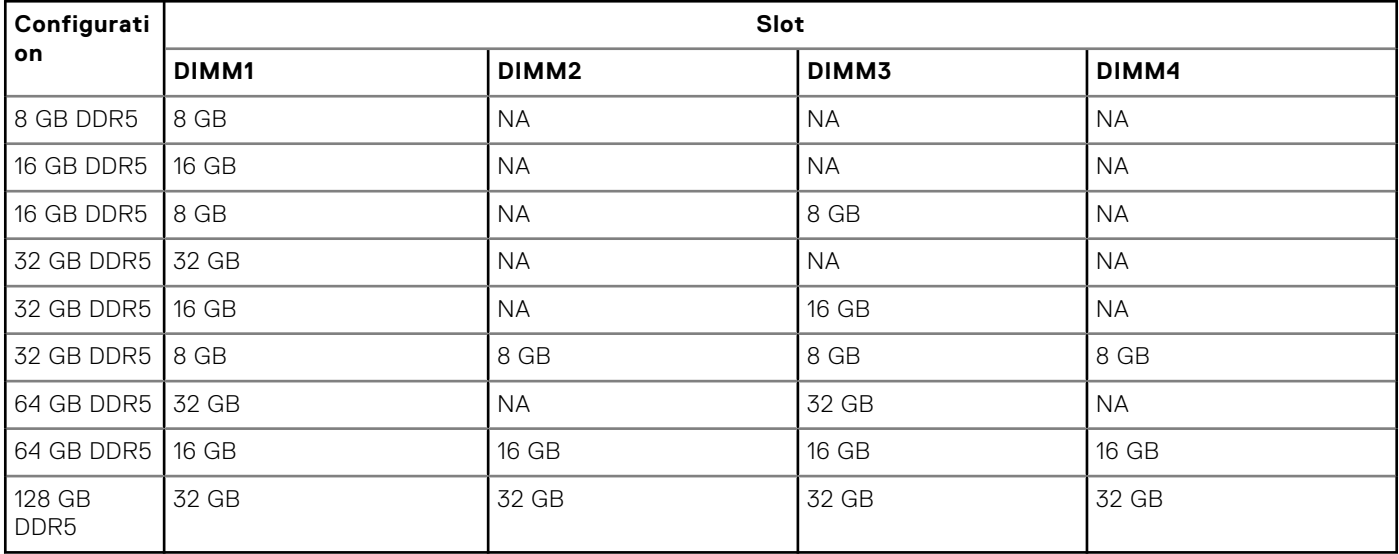

### **External ports**

The following table lists the external ports of your OptiPlex 7000 Tower.

### **Table 7. External ports**

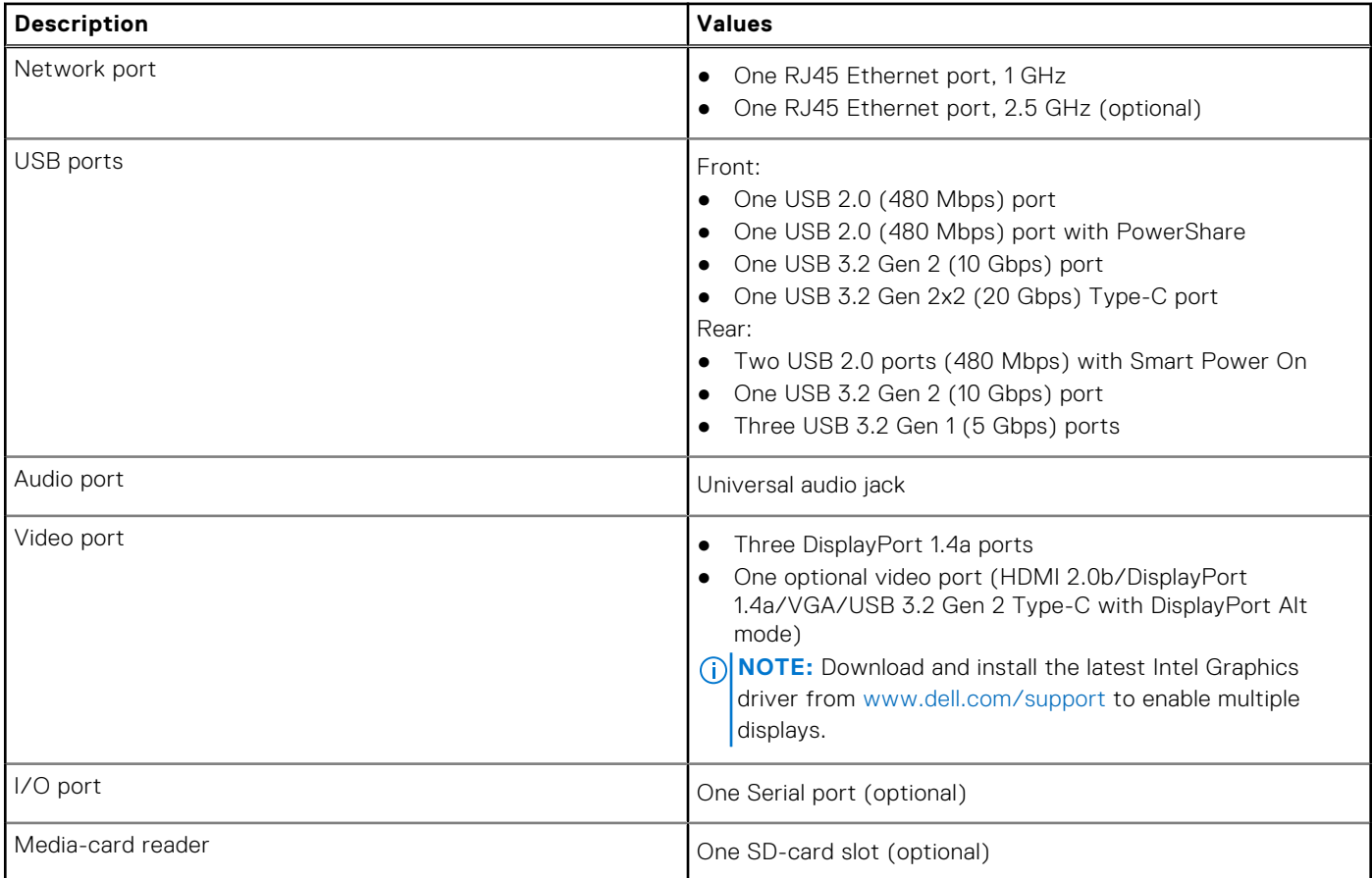

### <span id="page-14-0"></span>**Table 7. External ports (continued)**

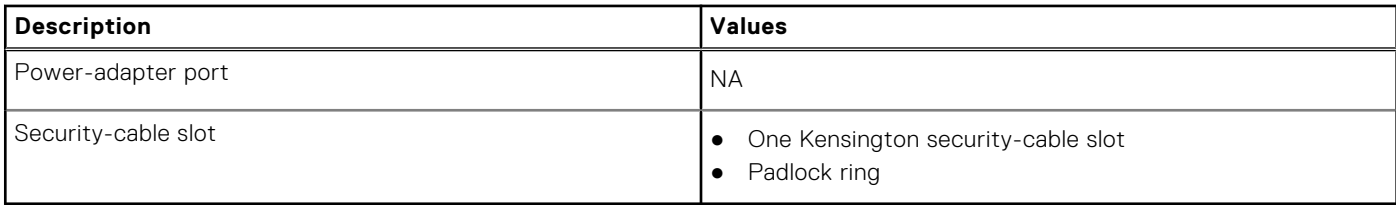

### **Internal slots**

The following table lists the internal slots of your OptiPlex 7000 Tower.

#### **Table 8. Internal slots**

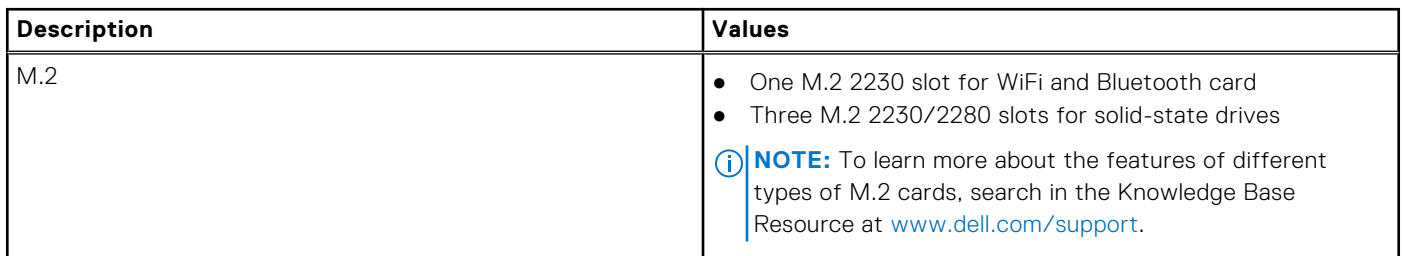

### **Ethernet**

The following table lists the wired Ethernet Local Area Network (LAN) specifications of your OptiPlex 7000 Tower.

#### **Table 9. Ethernet specifications**

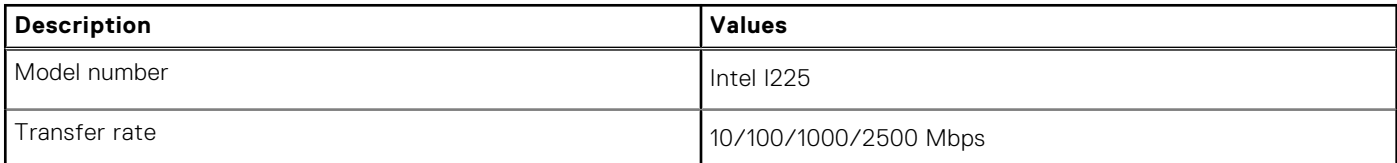

### **Wireless module**

The following table lists the Wireless Local Area Network (WLAN) module specifications of your OptiPlex 7000 Tower.

#### **Table 10. Wireless module specifications**

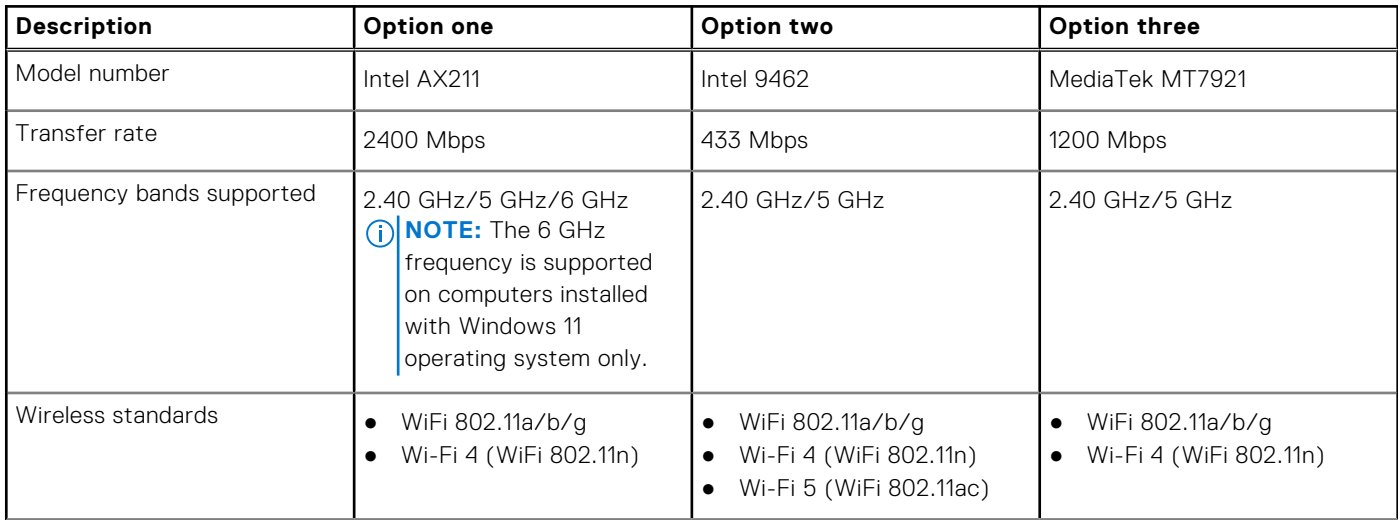

### <span id="page-15-0"></span>**Table 10. Wireless module specifications (continued)**

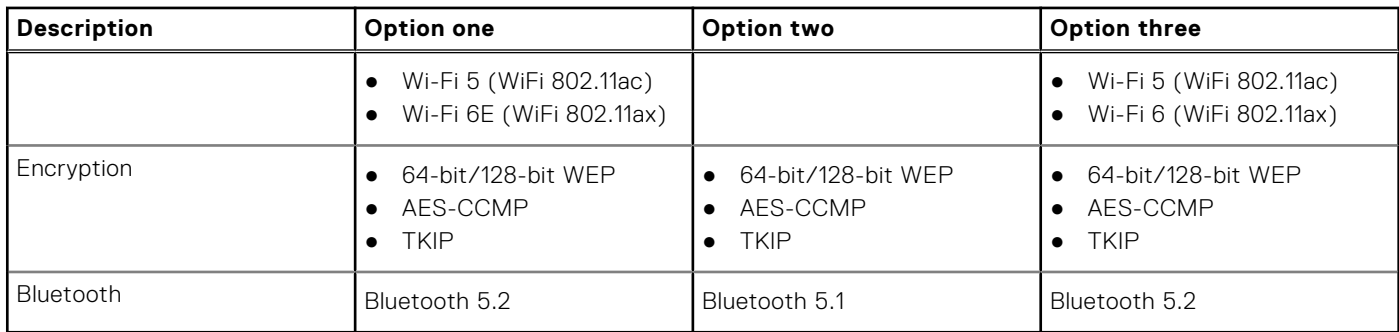

## **Audio**

The following table lists the audio specifications of your OptiPlex 7000 Tower.

#### **Table 11. Audio specifications**

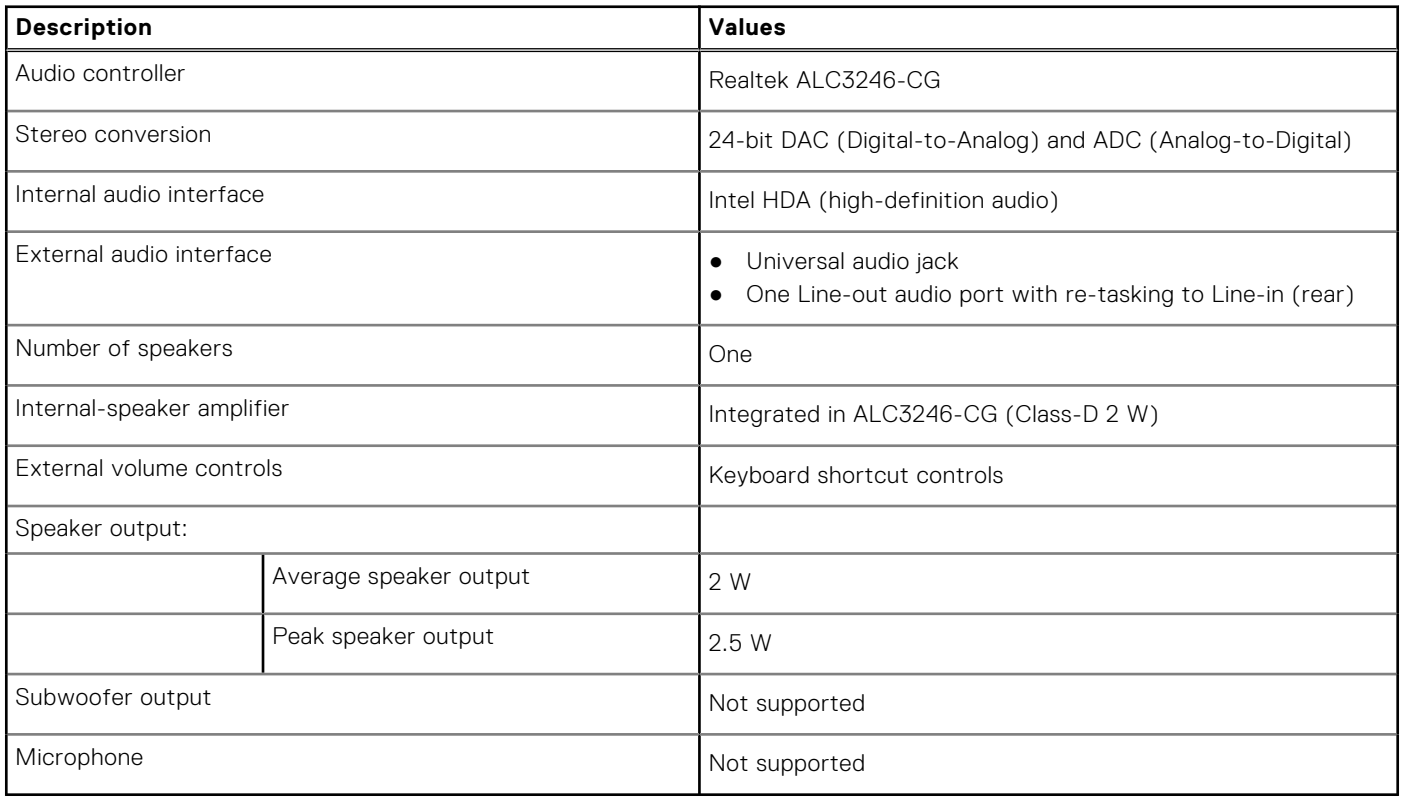

### **Storage**

This section lists the storage options on your OptiPlex 7000 Tower.

### **Table 12. Storage Matrix**

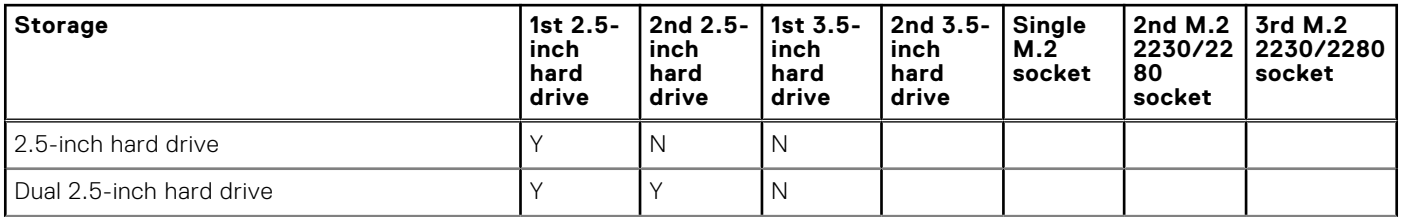

### **Table 12. Storage Matrix (continued)**

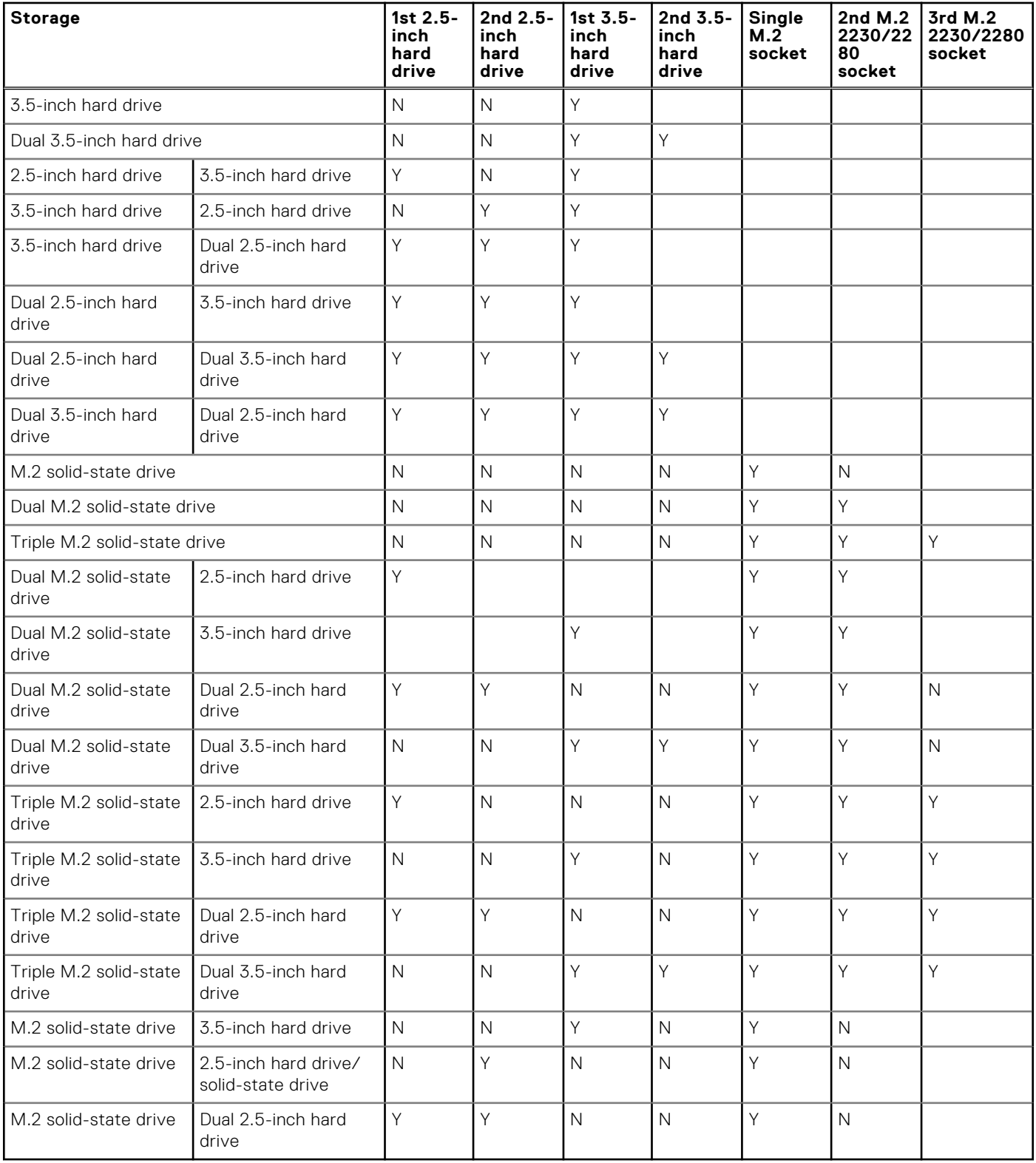

### **Table 13. Storage specifications**

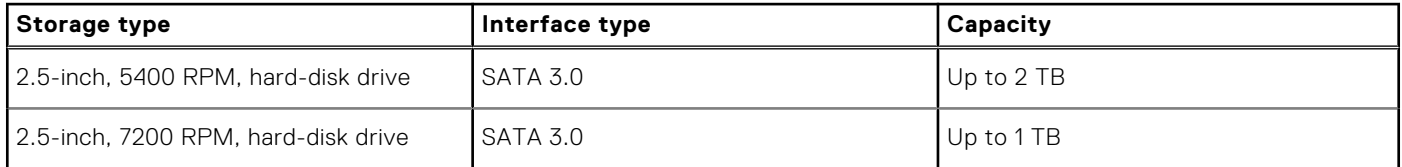

<span id="page-17-0"></span>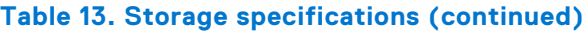

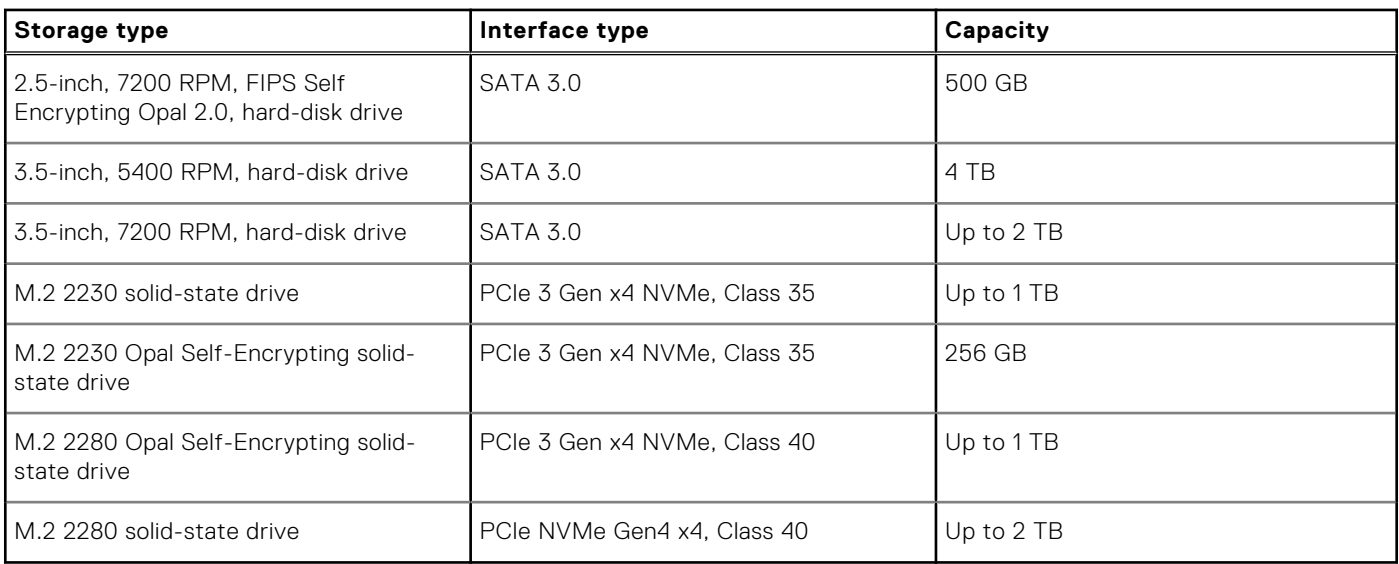

## **RAID (Redundant Array of Independent Disks)**

For optimal performance when configuring drives as a RAID volume, Dell recommends drive models that are identical.

**NOTE:** RAID is not supported on Intel Optane configurations.

RAID 0 (Striped, Performance) volumes benefit from higher performance when drives are matched because the data is split across multiple drives: any IO operations with block sizes larger than the stripe size will split the IO and become constrained by the slowest of the drives. For RAID 0 IO operations where block sizes are smaller than the stripe size, whichever drive the IO operation targets will determine the performance, which increases variability and results in inconsistent latencies. This variability is particularly pronounced for write operations and it can be problematic for applications that are latency sensitive. One such example of this is any application that performs thousands of random writes per second in very small block sizes.

RAID 1 (Mirrored, Data Protection) volumes benefit from higher performance when drives are matched because the data is mirrored across multiple drives: all IO operations must be performed identically to both drives, thus variations in drive performance when the models are different, results in the IO operations completing only as fast as the slowest drive. While this does not suffer the variable latency issue in small random IO operations as with RAID 0 across heterogeneous drives, the impact is nonetheless large because the higher performing drive becomes limited in all IO types. One of the worst examples of constrained performance here is when using unbuffered IO. To ensure writes are fully committed to non-volatile regions of the RAID volume, unbuffered IO bypasses cache (for example by using the Force Unit Access bit in the NVMe protocol) and the IO operation will not complete until all the drives in the RAID volume have completed the request to commit the data. This kind of IO operation completely negates any advantage of a higher performing drive in the volume.

Care must be taken to match not only the drive vendor, capacity, and class, but also the specific model. Drives from the same vendor, with the same capacity, and even within the same class, can have very different performance characteristics for certain types of IO operations. Thus, matching by model ensures that the RAID volumes is comprised of an homogeneous array of drives that will deliver all the benefits of a RAID volume without incurring the additional penalties when one or more drives in the volume are lower performing.

OptiPlex 7000 Tower supports RAID with more than one hard drive configuration.

### **Media-card reader**

The following table lists the media cards supported by your OptiPlex 7000 Tower.

#### **Table 14. Media-card reader specifications**

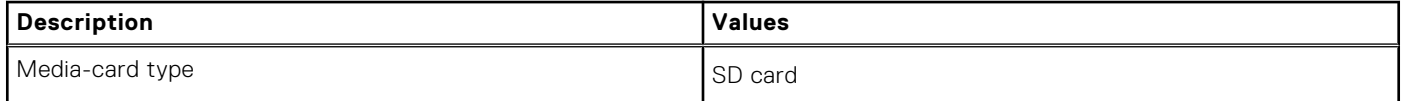

#### <span id="page-18-0"></span>**Table 14. Media-card reader specifications (continued)**

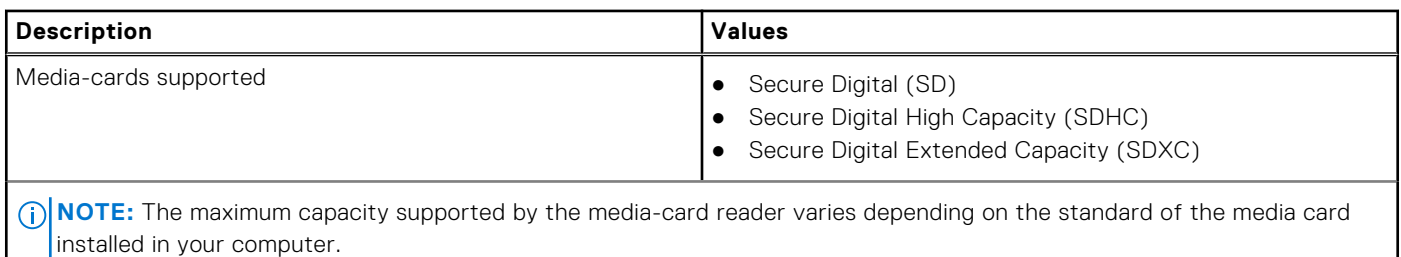

**Power ratings**

The following table lists the power rating specifications of OptiPlex 7000 Tower.

#### **Table 15. Power ratings**

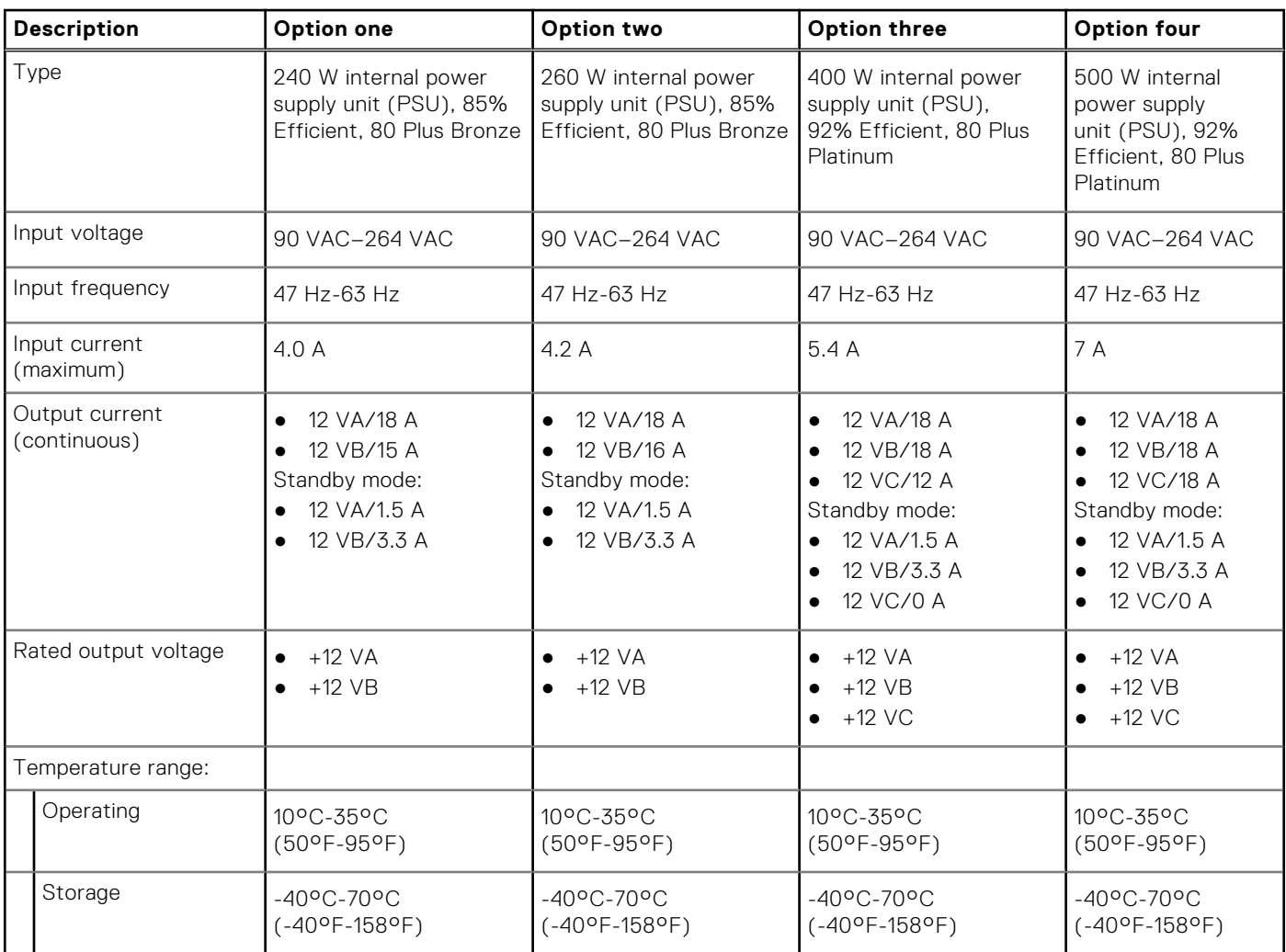

### **Power supply connector**

The following table lists the Power supply connector specifications of your OptiPlex 7000 Tower.

### **Table 16. Power supply connector**

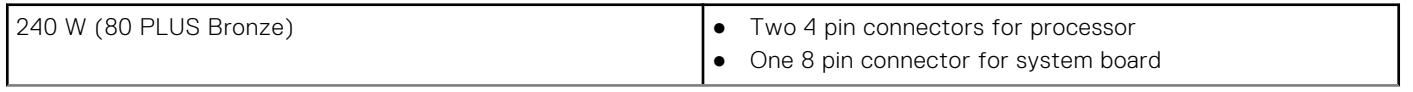

### <span id="page-19-0"></span>**Table 16. Power supply connector (continued)**

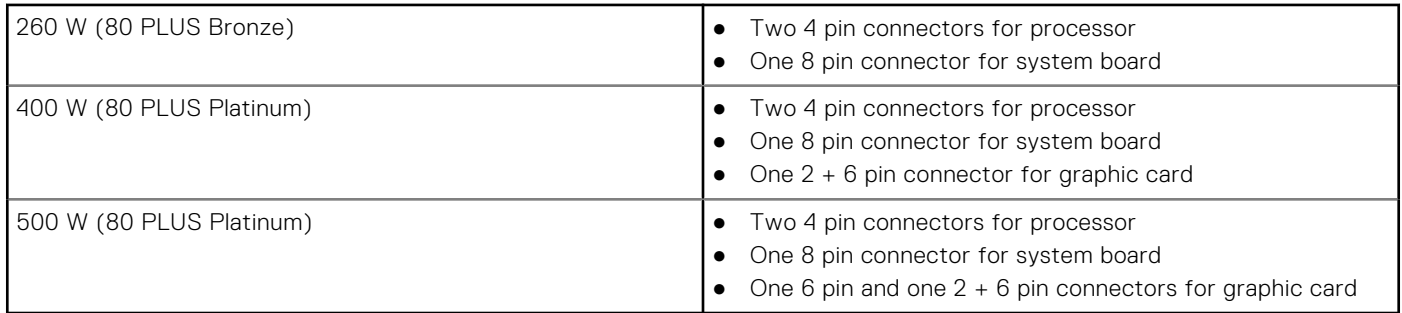

### **GPU—Integrated**

The following table lists the specifications of the integrated Graphics Processing Unit (GPU) supported by your OptiPlex 7000 Tower.

### **Table 17. GPU—Integrated**

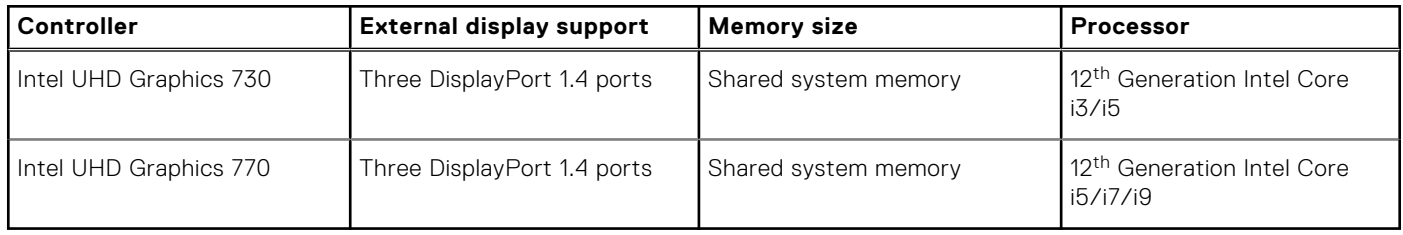

### **Multiple display support matrix**

The following table lists the multiple display support matrix for your OptiPlex 7000 Tower.

#### **Table 18. Multiple display support matrix**

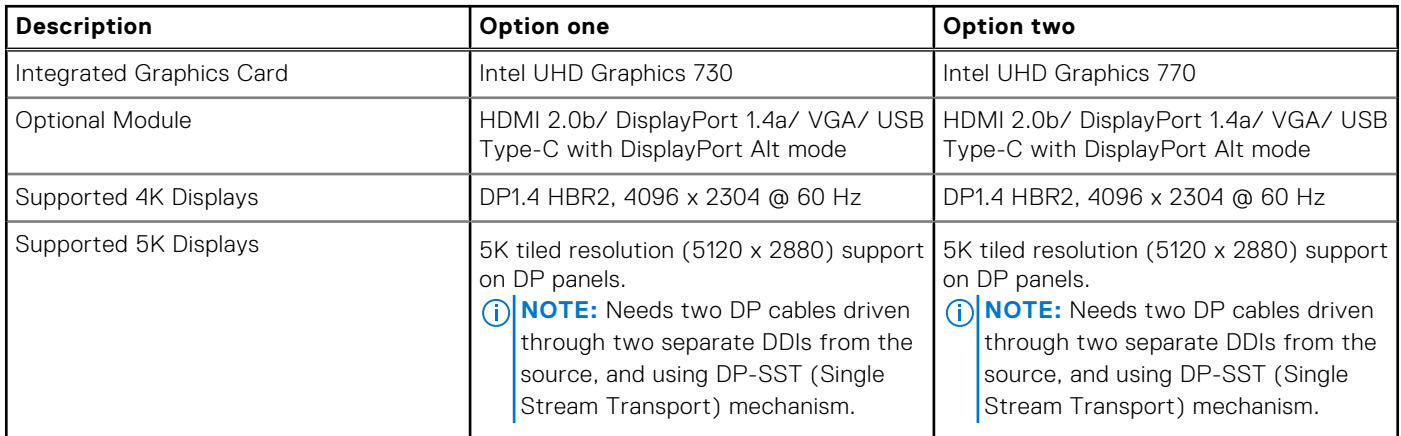

### **GPU—Discrete**

The following table lists the specifications of the discrete Graphics Processing Unit (GPU) supported by your OptiPlex 7000 Tower.

### **Table 19. GPU—Discrete**

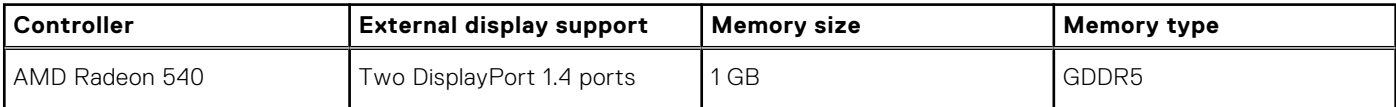

### <span id="page-20-0"></span>**Table 19. GPU—Discrete (continued)**

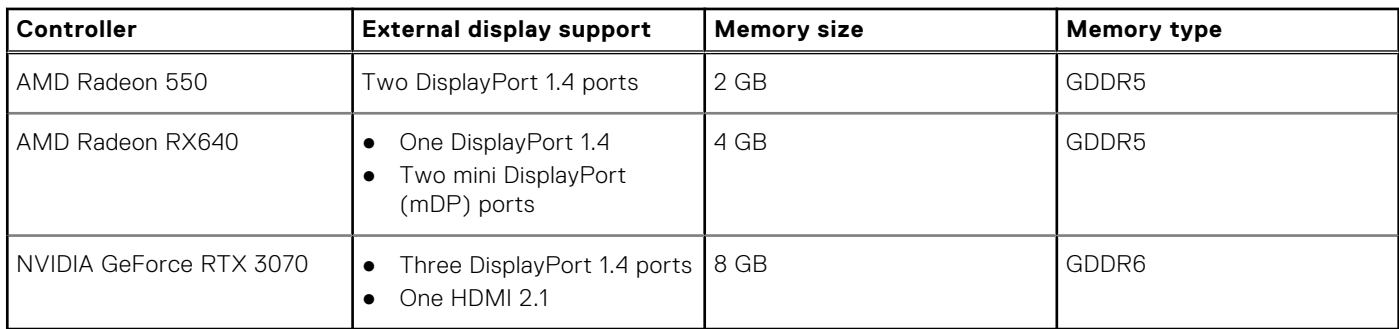

### **Multiple display support matrix**

The following table lists the multiple display support matrix for your OptiPlex 7000 Tower.

#### **Table 20. Multiple display support matrix**

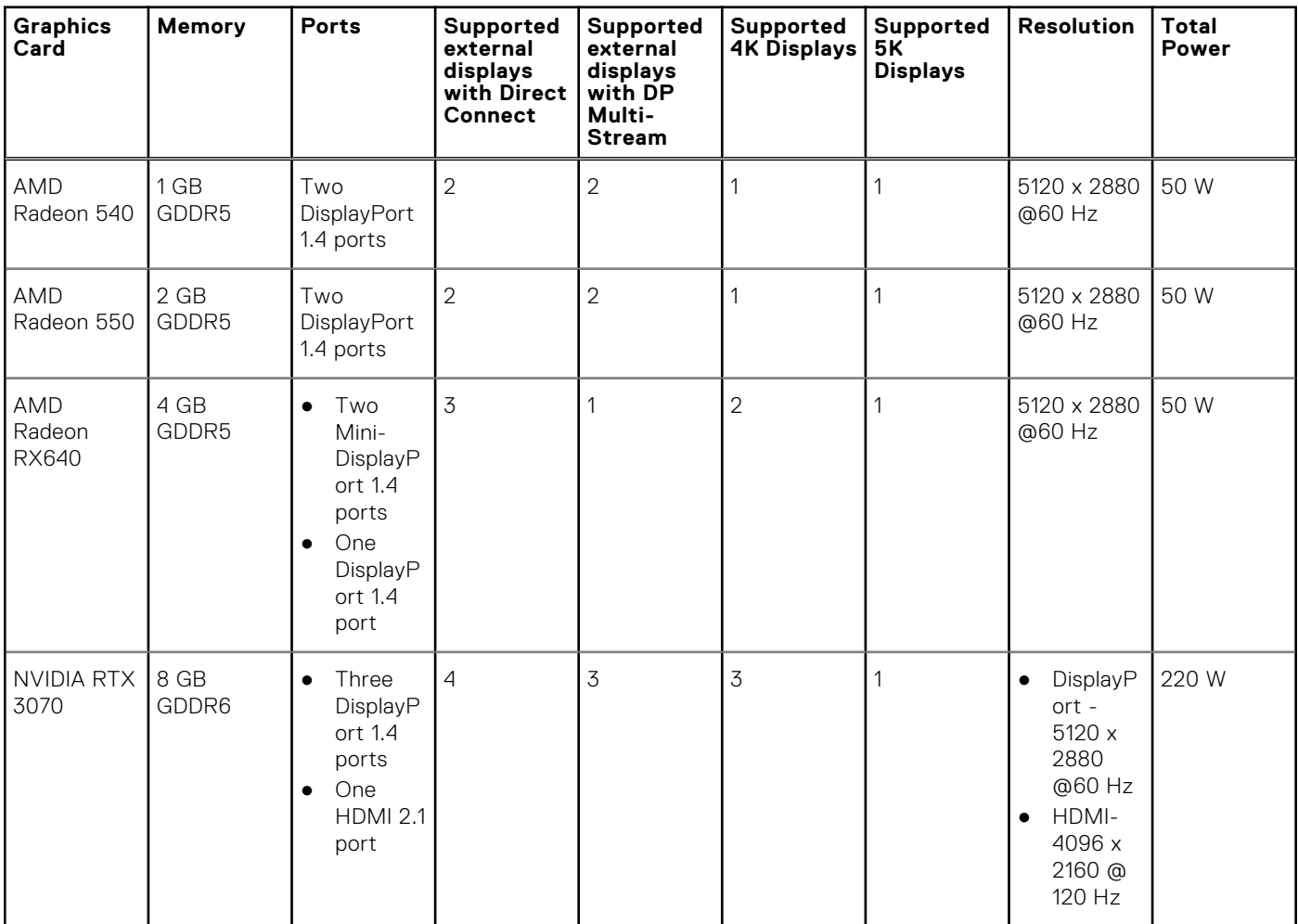

## <span id="page-21-0"></span>**Hardware security**

The following table lists the hardware security of your OptiPlex 7000 Tower.

### **Table 21. Hardware security**

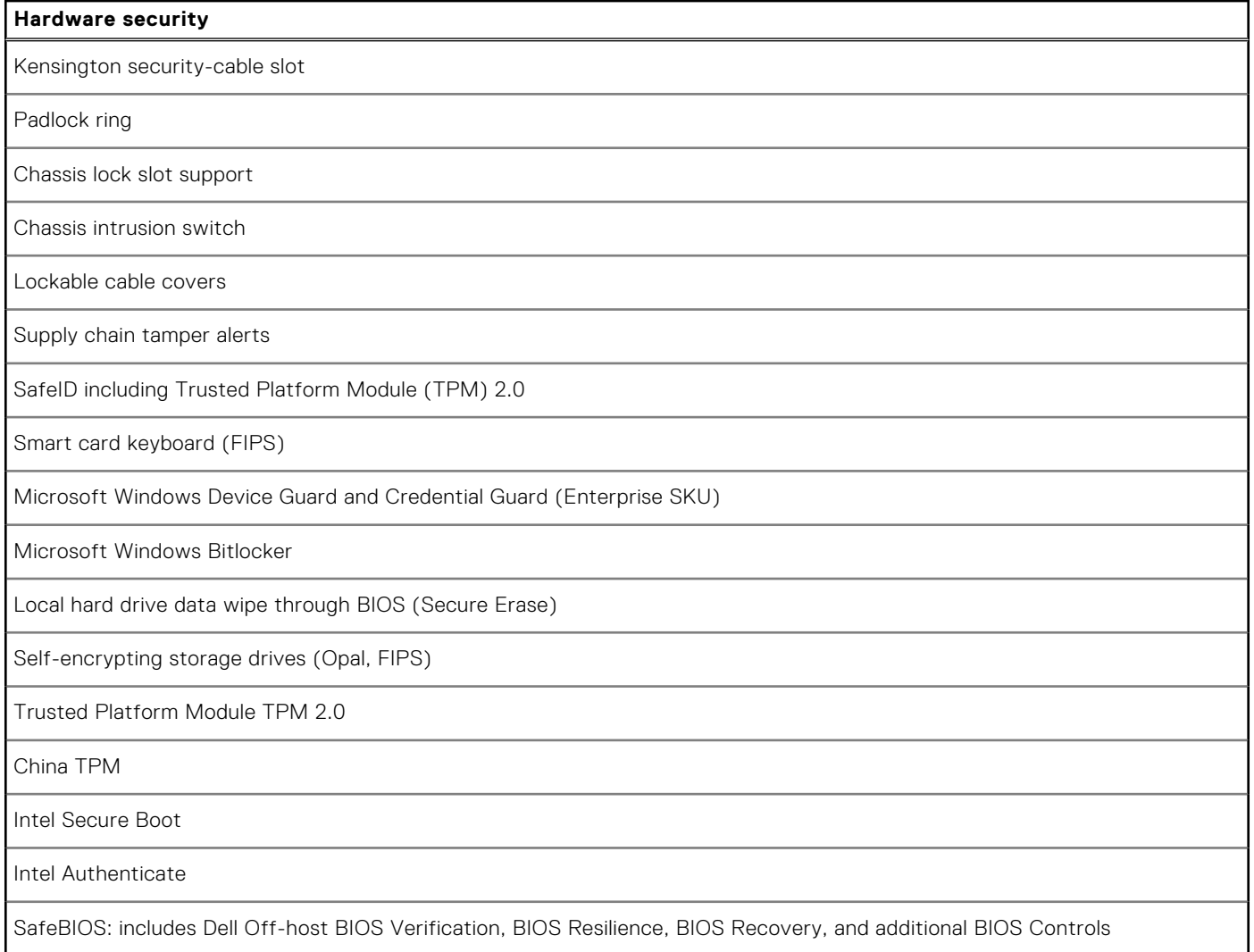

### **Environmental**

The following table lists the environmental specifications of your OptiPlex 7000 Tower.

### **Table 22. Environmental**

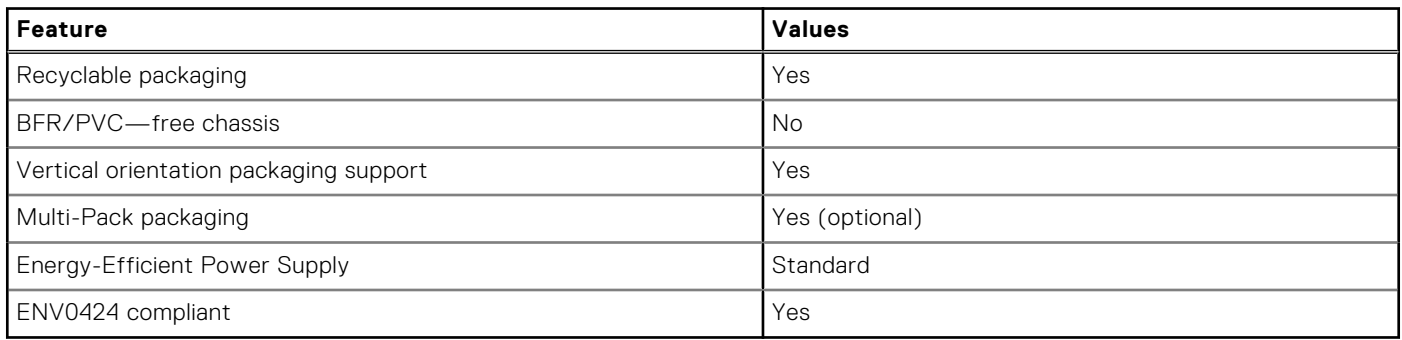

<span id="page-22-0"></span>**NOTE:** Wood-based fiber packaging contains a minimum of 35% recycled content by total weight of wood-based fiber. Packaging that contains without wood-based fiber can be claimed as Not Applicable. The anticipated required criteria for EPEAT 2018.

### **Regulatory compliance**

The following table lists the regulatory compliance of your OptiPlex 7000 Tower.

#### **Table 23. Regulatory compliance**

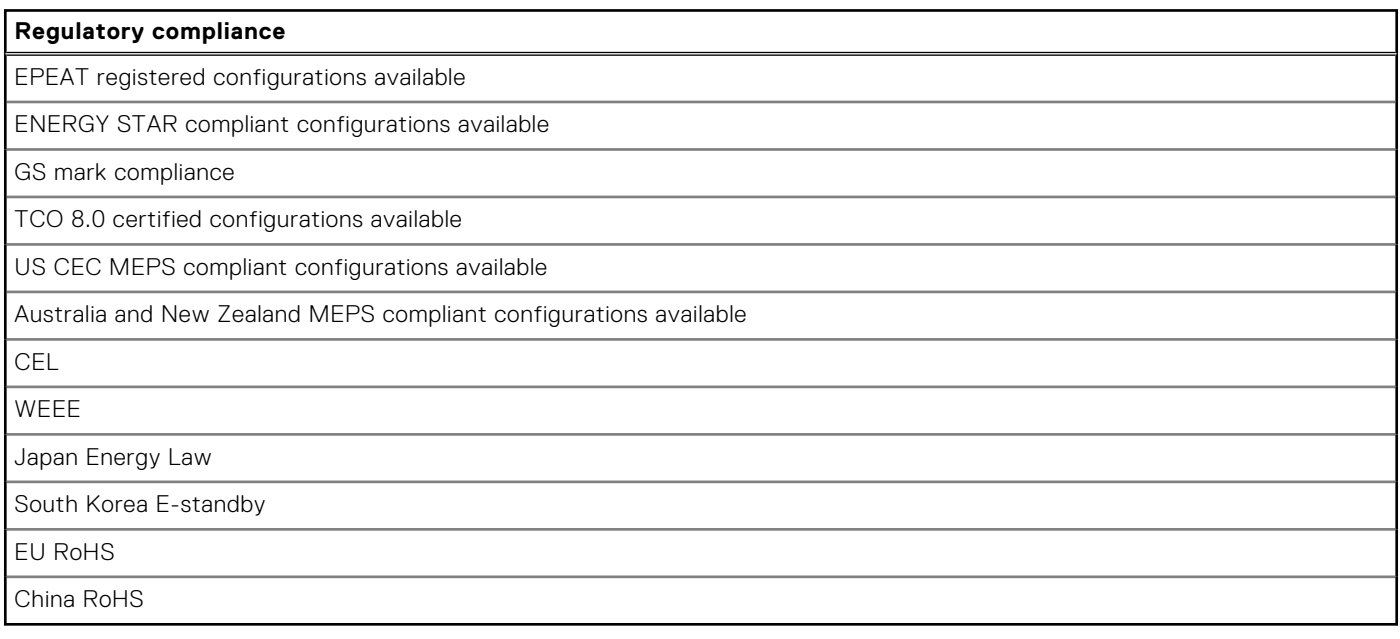

### **Operating and storage environment**

This table lists the operating and storage specifications of your OptiPlex 7000 Tower.

**Airborne contaminant level:** G1 as defined by ISA-S71.04-1985

#### **Table 24. Computer environment**

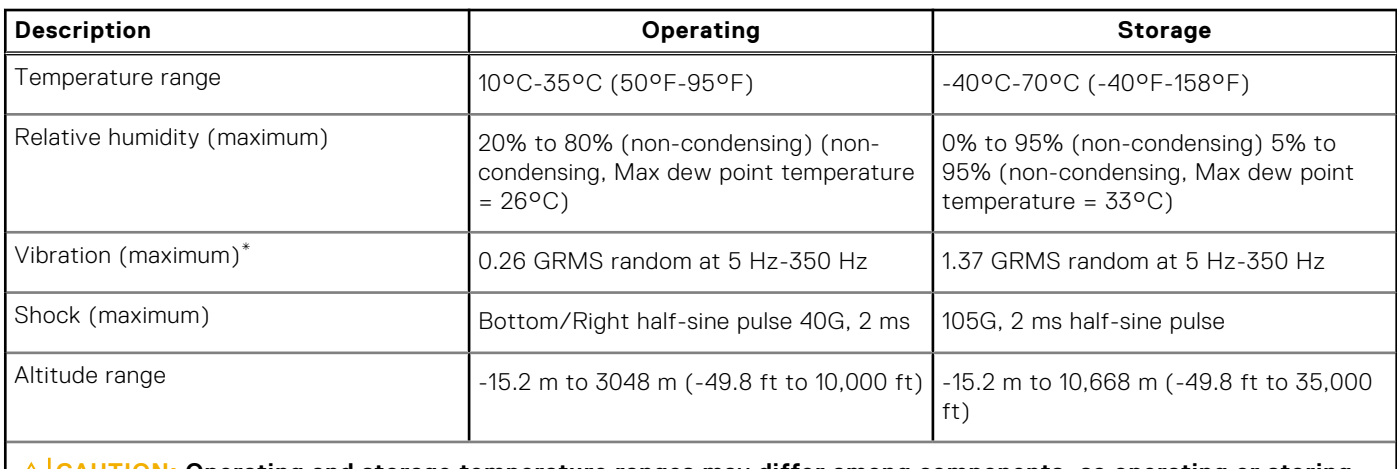

**CAUTION: Operating and storage temperature ranges may differ among components, so operating or storing the device outside these ranges may impact the performance of specific components.**

\* Measured using a random vibration spectrum that simulates user environment.

† Measured using a 2 ms half-sine pulse.

**Getting help and contacting Dell**

### <span id="page-23-0"></span>Self-help resources

You can get information and help on Dell products and services using these self-help resources:

#### **Table 25. Self-help resources**

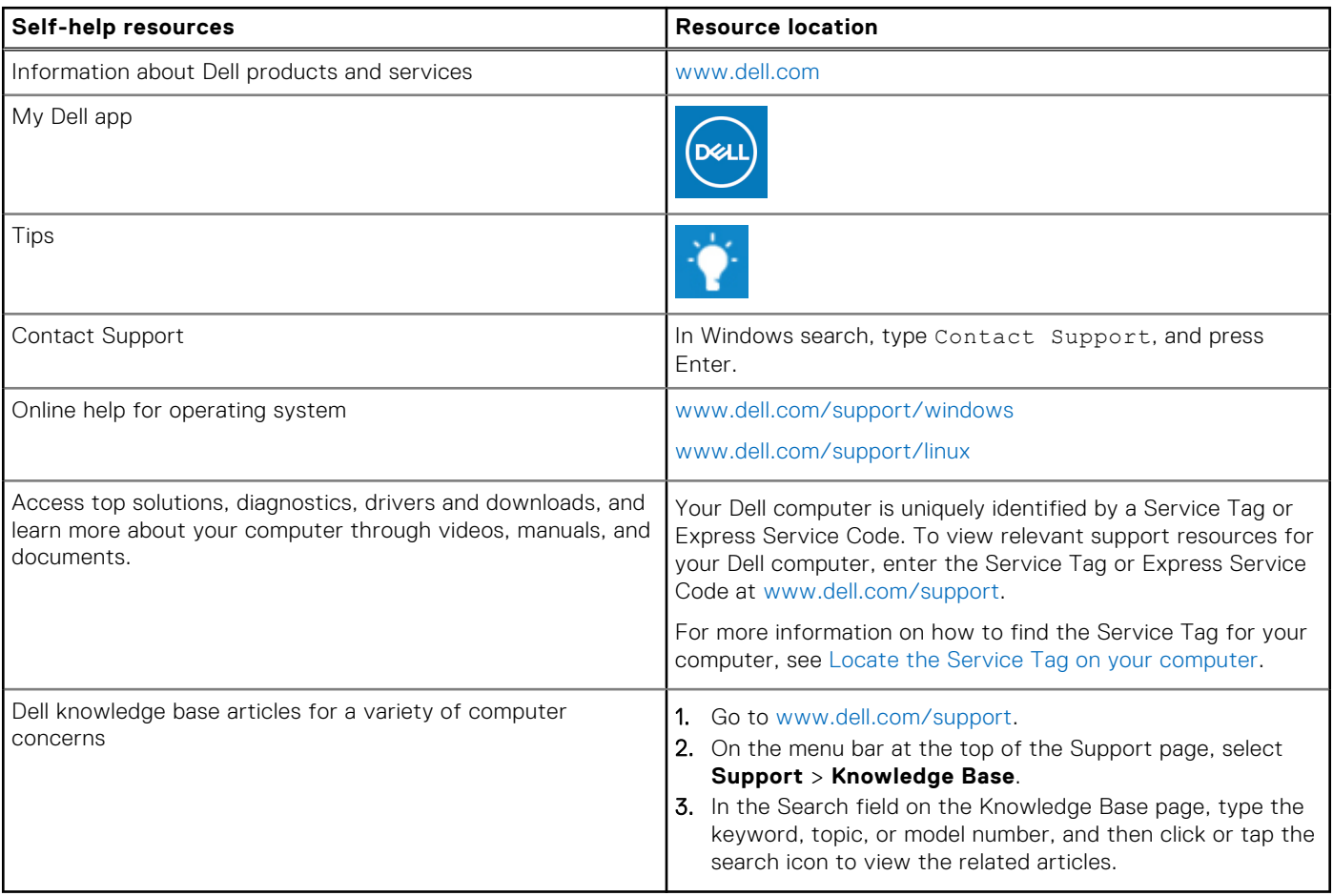

### Contacting Dell

To contact Dell for sales, technical support, or customer service issues, see [www.dell.com/contactdell](https://www.dell.com/contactdell).

**NOTE:** Availability varies by country/region and product, and some services may not be available in your country/region.

**(i)** NOTE: If you do not have an active Internet connection, you can find contact information about your purchase invoice, packing slip, bill, or Dell product catalog.